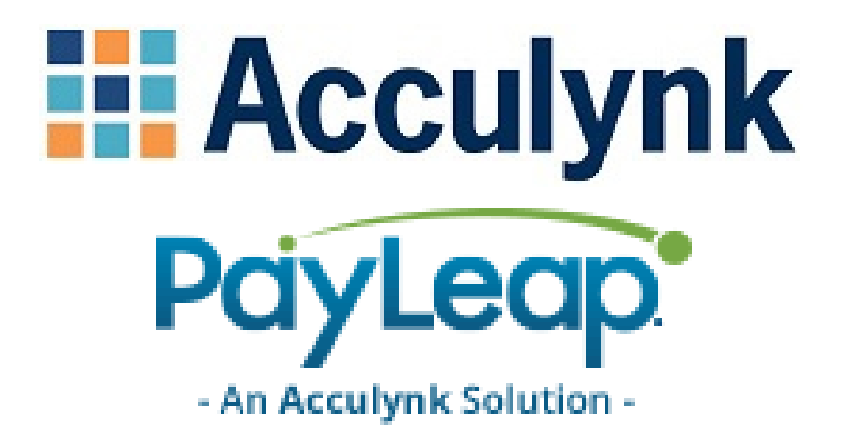

# **LeapLock Guide**

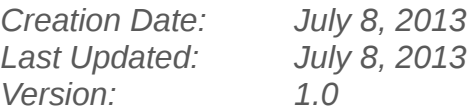

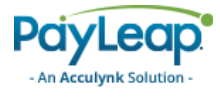

# <span id="page-1-1"></span>**Document Control**

# <span id="page-1-0"></span>Revision History

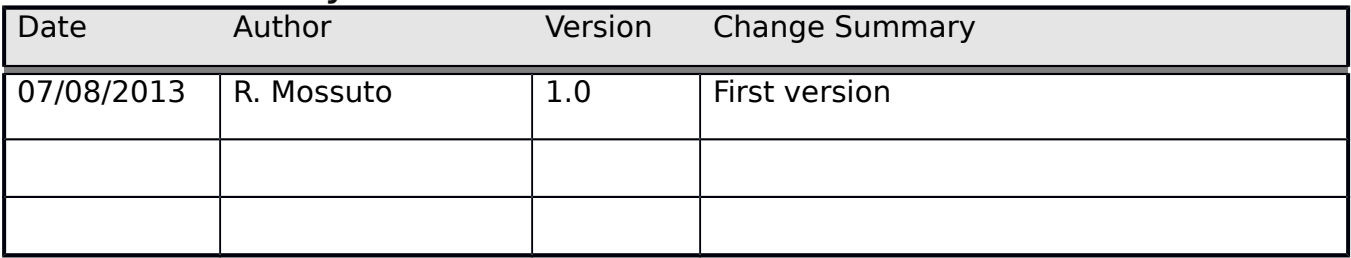

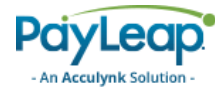

# **Contents**

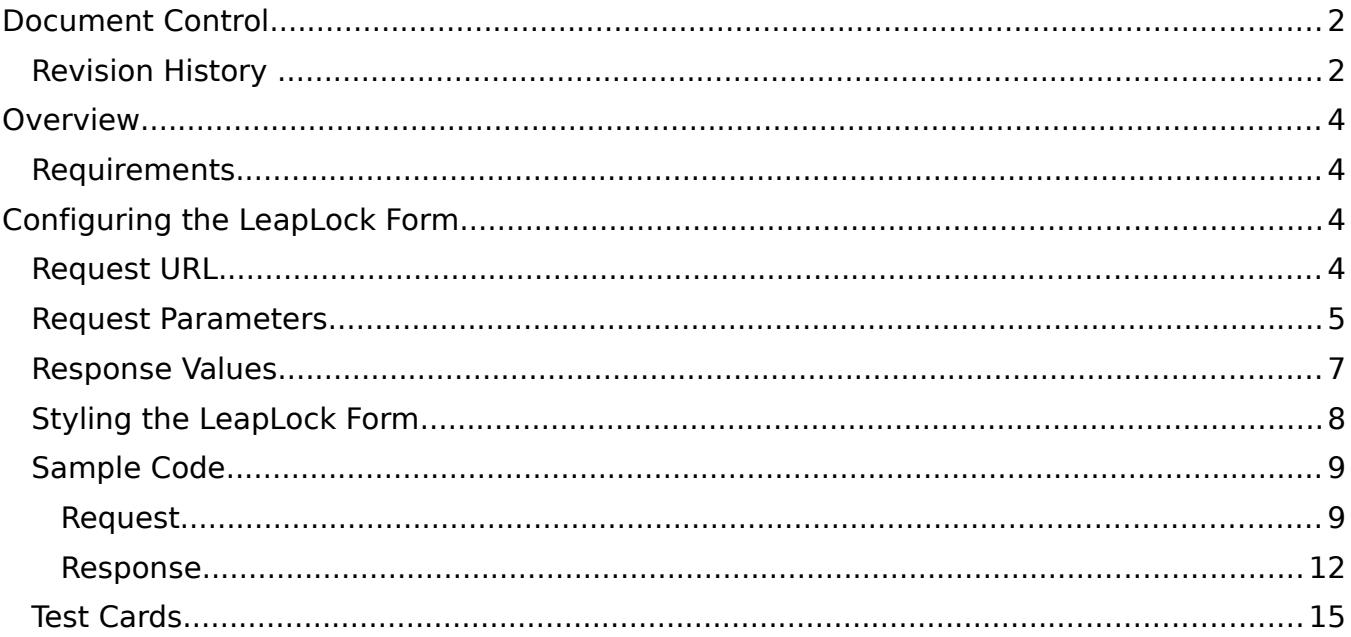

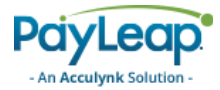

# <span id="page-3-3"></span>**Overview**

The PayLeap LeapLock™ Form is the easiest way to integrate SSL-encrypted credit card payments into your web site, and can be completed with a few simple steps.

The following sections describe how to configure the LeapLock™ Form. The LeapLock™ form is completely API driven.

## <span id="page-3-2"></span>Requirements

In order to integrate using the LeapLock™ Form, you must meet the following requirements:

- You must have a PayLeap Payment Gateway account.
- Your website must be capable of performing an HTML POST to request the LeapLock™ Form.
- Your website must have server-side scripting or CGI capabilities such as ASP Classic, Cold Fusion, PHP or Perl.
- Your website must be able to store payment gateway account data (API Login ID and Transaction Key) securely.

# <span id="page-3-1"></span>Configuring the LeapLock Form

PayLeap provides merchants the ability to configure the fields that appear on a LeapLock form and process a response once a transaction has been processed.

## <span id="page-3-0"></span>Request URL

Merchants will post requests to the following URLs in Testing and Production environments.

## <span id="page-3-4"></span>**TABLE . LEAPLOCK FORM LOCATIONS**

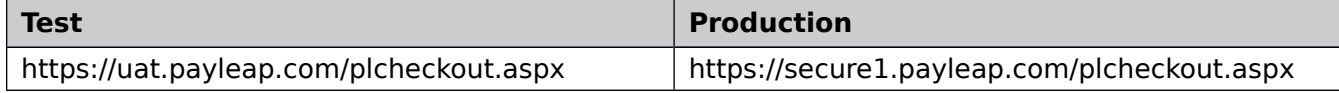

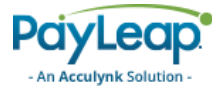

## <span id="page-4-0"></span>Request Parameters

[Table](#page-4-1) and [Table](#page-5-0) in this section list and describe the LeapLock form required and optional fields.

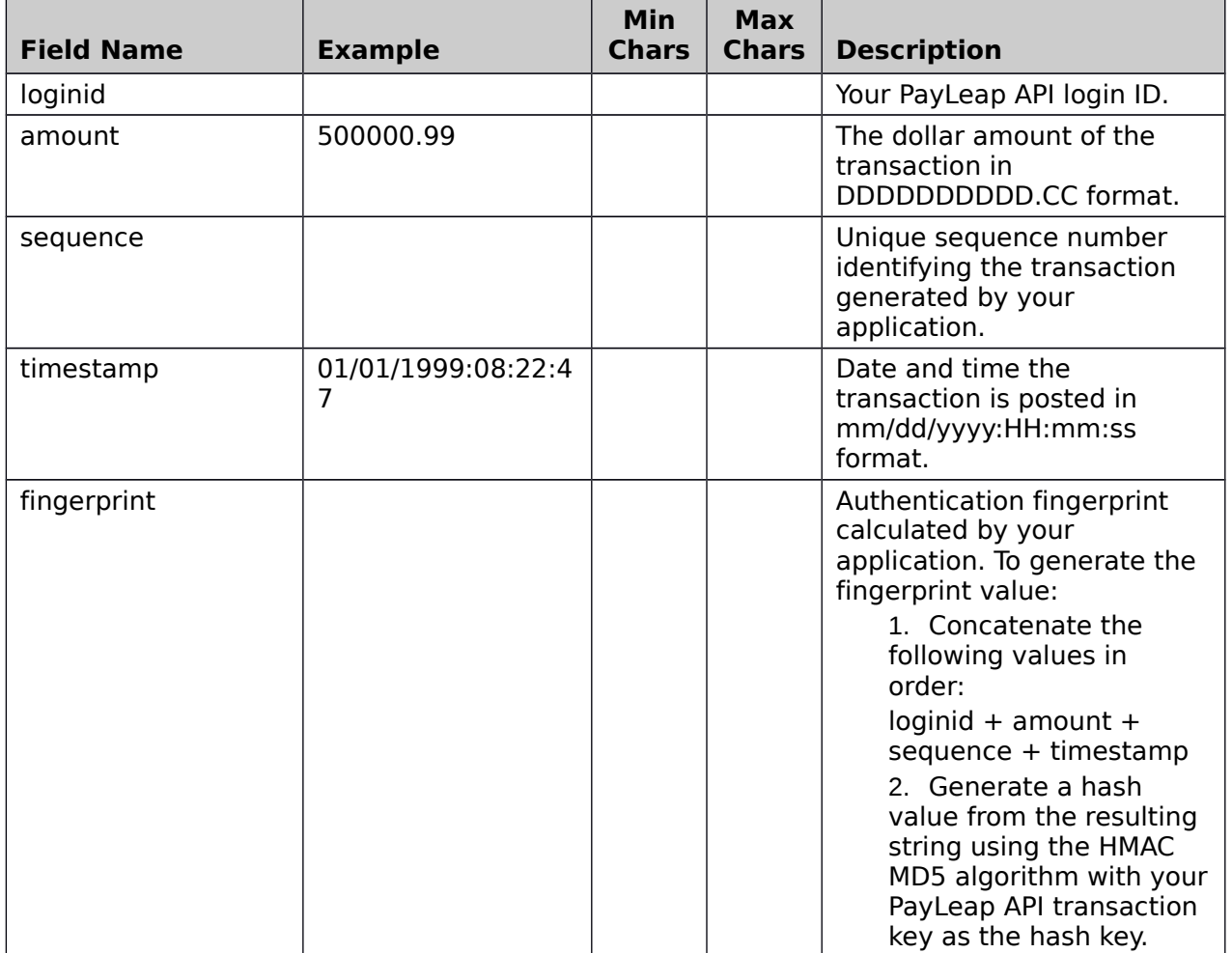

#### <span id="page-4-1"></span>**TABLE . LEAPLOCK FORM MINIMUM REQUIREMENTS**

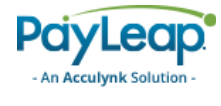

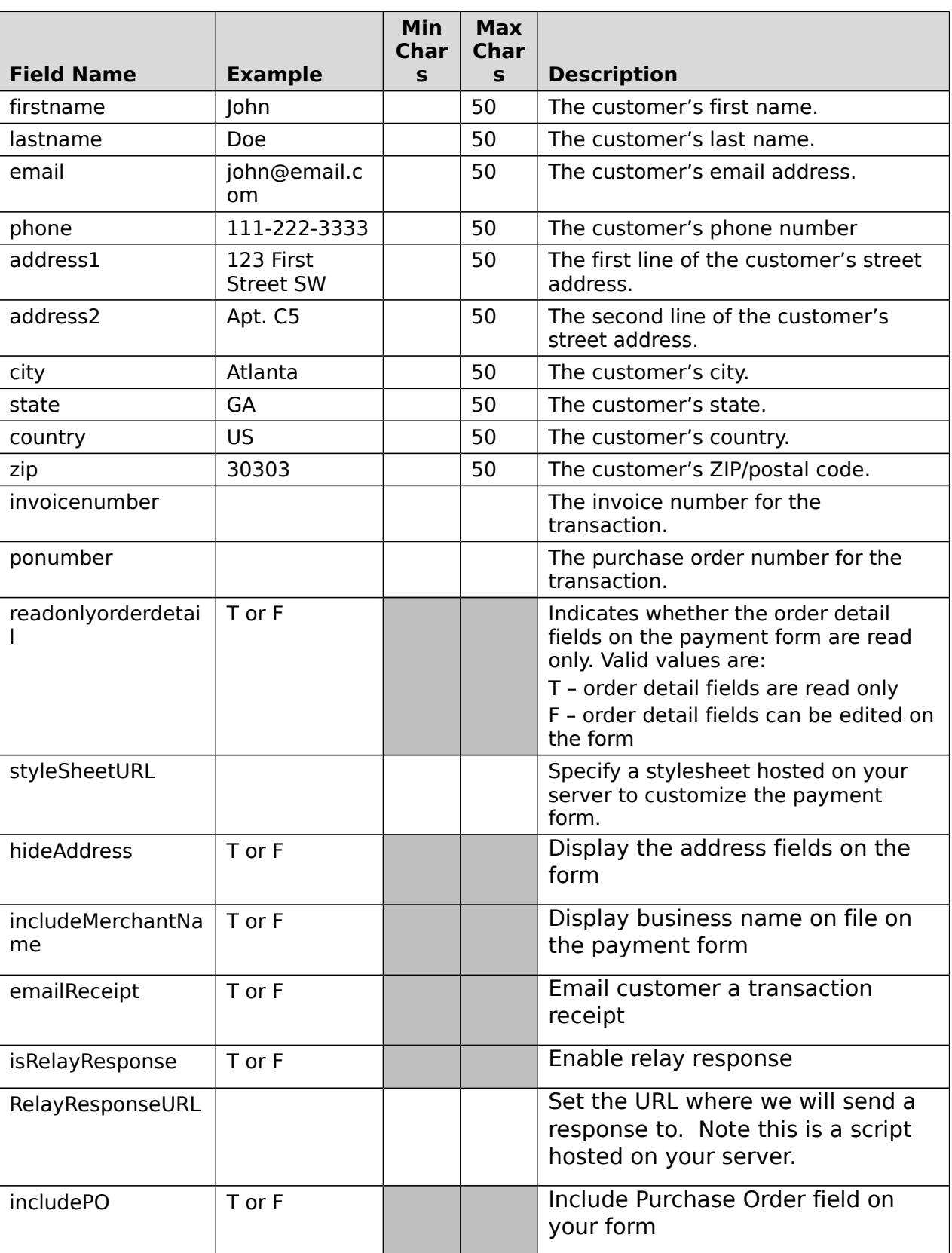

#### <span id="page-5-0"></span>**TABLE . LEAPLOCK FORM ADDITIONAL FIELDS**

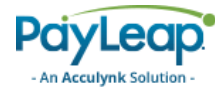

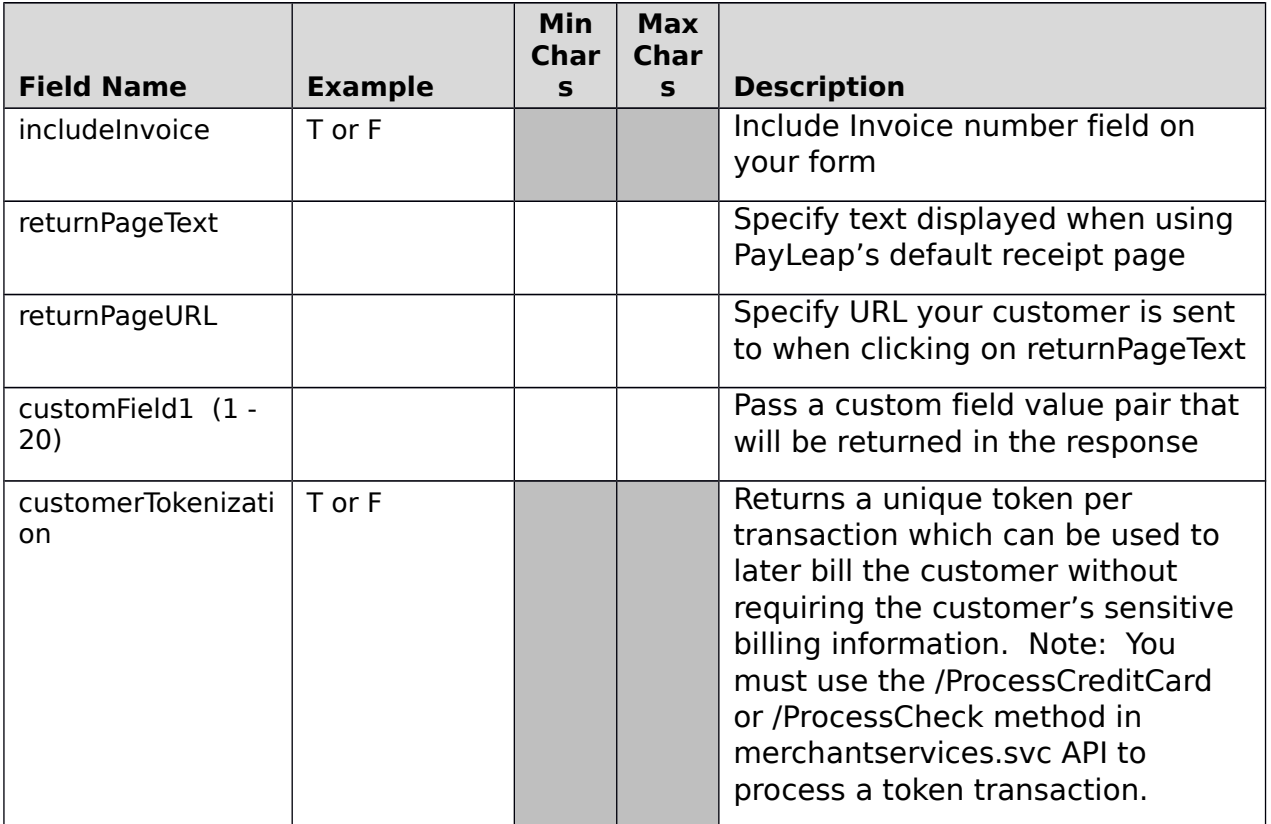

## <span id="page-6-0"></span>Response Values

Transaction response information is posted back to the RelayResponseURL value sent in the request. Refer to [Table](#page-6-1) for the fields posted back to the relay response URL.

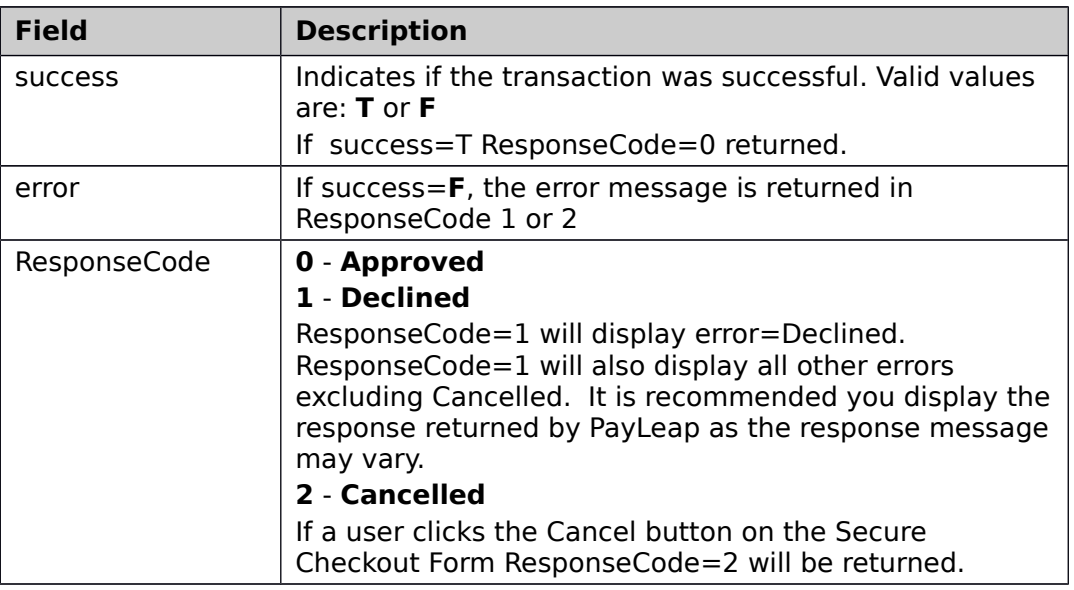

#### <span id="page-6-1"></span>**TABLE . RELAY RESPONSE FIELDS**

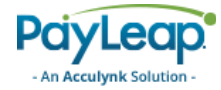

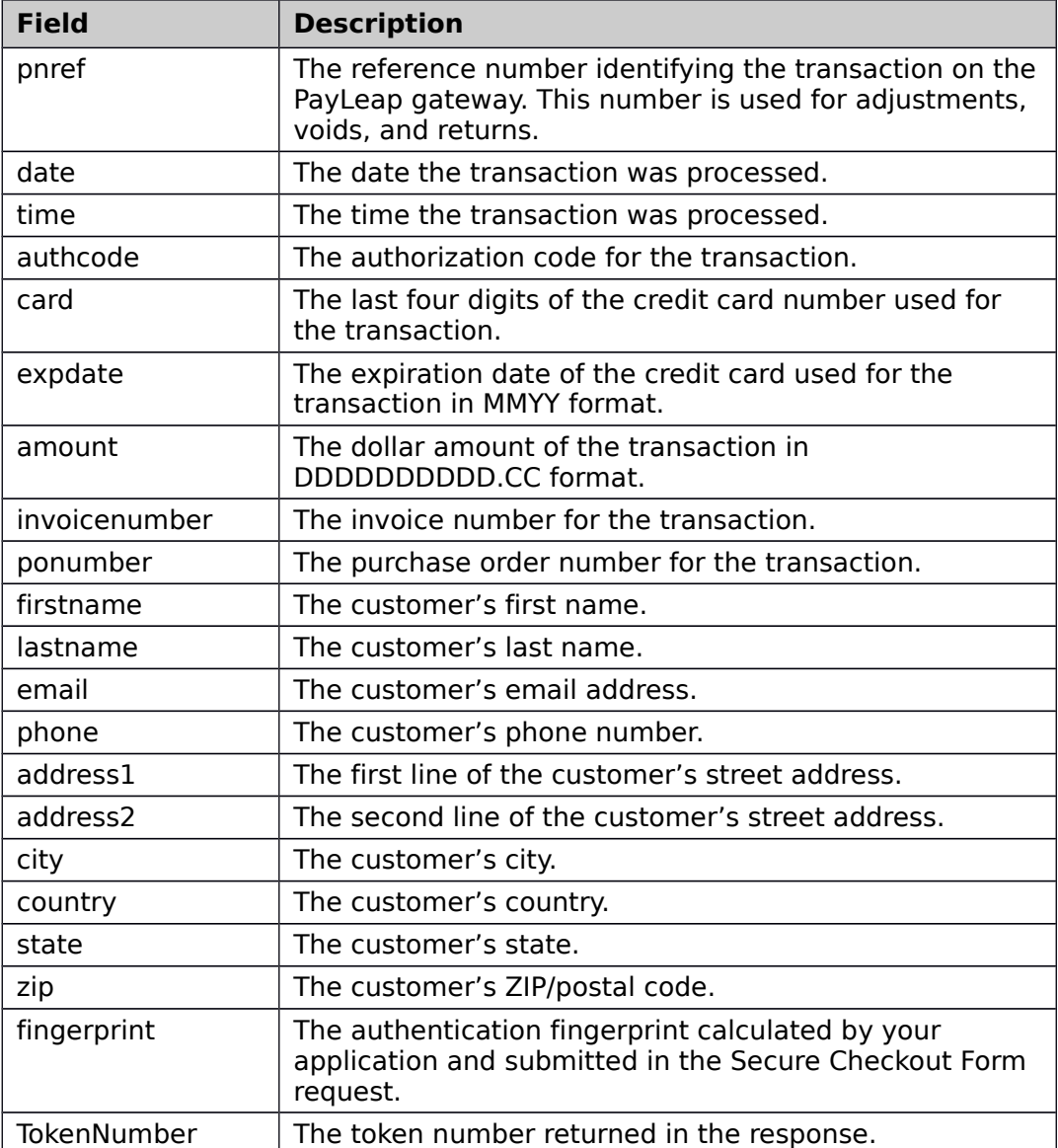

## <span id="page-7-0"></span>Styling the LeapLock Form

To maintain stylistic consistency, merchants may specify a stylesheet hosted on their server in the styleSheetURL field to apply to the LeapLock form. It is recommended this file be hosted in a SSL environment to avoid browser errors switching between secure and insecure connections.

The stylesheet will customize forms located in the URLs listed in [Table .](#page-3-4)

PayLeap provides an example of the CSS file located below. You can save this file locally and customize it to your needs.

<https://uat.payleap.com/CSS/Plcheckoutstyle.css>

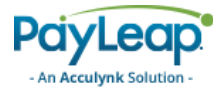

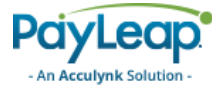

# <span id="page-9-1"></span>Sample Code

This section provides code samples for a LeapLock Form request and response.

## <span id="page-9-0"></span>Request

The following is a PHP example creating a form to post the LeapLock™ Form request:

```
<html>
<body>
<?php
//Retrieve API username from PayLeap account
$loginid = "username_API"; 
//Retrieve Transaction Key from PayLeap account
$Transactionkey = "transactionkey"; 
\text{3amount} = "1.00";$label = "Continue";
if (array_key_exists("amount",$_REQUEST))
   \{ $amount = $_REQUEST["amount"]; }
// Random sequence number generated
$sequence = rand(1, 1000);// Timestamp generated
$timeStamp = time();
if( phprersion() \geq -5.1.2' )
   { $fingerprint = hash_hmac("md5", $loginid . "" . $amount . "" . $sequence . "" . 
$timeStamp . "", $Transactionkey); }
   else
{ $fingerprint = bin2hex(mhash(MHASH_MD5, $loginid . "" . $amount . "" . $sequence . "" . 
$timeStamp . "", $Transformer)); \frac{1}{3}?>
 <span class="total">Total: <?php echo $amount; ?></span> <br /><br>
 <!-- For production use https://uat.payleap.com/plcheckout.aspx -->
 <form method="post" action='https://uat.payleap.com/plcheckout.aspx' id='continue' class="">
  <input type='hidden' name='loginid' value='<?php echo $loginid; ?>' />
  <input type='hidden' name='amount' value='<?php echo $amount; ?>' />
  <input type='hidden' name='sequence' value='<?php echo $sequence; ?>' />
  <input type='hidden' name='timestamp' value='<?php echo $timeStamp; ?>' />
  <input type='hidden' name='fingerprint' value='<?php echo $fingerprint; ?>' />
  <input type='hidden' name='email' value='test@test.com' />
  <input type='hidden' name='customField1' value='customField1 test' />
  <input type='hidden' name='firstname' value='John' />
  <input type='hidden' name='lastname' value='Doe' />
  <input type='hidden' name='phone' value='555-555-1212' />
 <input type='hidden' name='address1' value='123 street' />
  <input type='hidden' name='address2' value='123 street continued' />
  <input type='hidden' name='city' value='Seattle' />
  <input type='hidden' name='state' value='WA' />
  <input type='hidden' name='country' value='USA' />
  <input type='hidden' name='zip' value='98498' />
  <input type='hidden' name='invoicenumber' value='abc123' />
 <input type='hidden' name='ponumber' value='123' />
 <!-- T or F to specify if form is read only -->
```
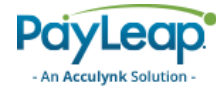

```
 <input type='hidden' name='readonlyorderdetail' value='F' />
 <!-- Sample Stylesheet hosted on your server. Recommend it is hosted with SSL to avoid browser 
errors -->
 <!-- Download the Stylesheet below as a sample -->
 <input type='hidden' name='styleSheetURL' 
value="https://uat.payleap.com/CSS/PLCheckOutStyle.css" />
 <input type='hidden' name='isRelayResponse' value='T' />
 <input type='hidden' name='hideAddress' value='F' />
 <!-- Create a token that is returned in the response. The token can be used with our SCM API to
bill a customer in the future
     without storing sensitive billing information. --> 
 <input type='hidden' name='customerTokenization' value='T' />
 <!-- Specify a URL where PayLeap will return the response -->
 <input type='hidden' name='relayResponseURL' value='http://www.yourdomain/relay-response.php' />
 <input type="submit" value="Continue"> 
 </form>
 </body>
 </html>
```
### <span id="page-10-0"></span>Response

The following is a PHP example which parses the response sent back to the script hosted on your server:

```
<html>
<body>
<?php
#Retrieve response from PayLeap
$Success = trim($_POST["success"]);\text{Server} = \text{trim}(\text{L} = \text{POST}['error']);
$PNRef = trim($_POST["pnref"]);
$Author  = trim($ POST['author'];
\text{\$Amount} = \text{trim}(\text{\$POST["amount"]});$FirstName = trim($_POST["firstname"]);
$LastName = trim($_POST["lastname"]);$InvoiceNumber = trim($_POST["invoicenumber"]);
$TokenNumber = trim($_POST["tokenNumber"]);
?>
<?php
#Display transaction status
    if ($Success === "T")
     {
?>
Transaction Approved
<br>
<?php
     }
     else if ($Error === "Payment Canceled")
     {
2Transaction Canceled
<?php
     }
```
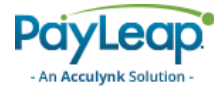

```
 else if ($Success === "F")
    {
?>
Transaction Failed
br />
<?php
   }
?>
First Name: 
<?php { echo $FirstName; } ?>
br />
Last Name:
<?php { echo $LastName; } ?>
br />
Transaction ID:
<?php { echo $PNRef; } ?>
br />
Authorization Code:
<?php { echo $AuthCode; } ?>
br />
Amount:
<?php { echo $Amount; } ?>
br />
Invoice Number:
<?php { echo $InvoiceNumber; } ?>
br />
Token:
<?php { echo $TokenNumber; } ?> 
br />
Raw Response:
br />
<?php
/* Raw response from PayLeap */
print_r($_POST);
?> 
</body>
</html>
```
# <span id="page-11-0"></span>Test Cards

The card information listed in [Table](#page-11-1) may be used for test purposes.

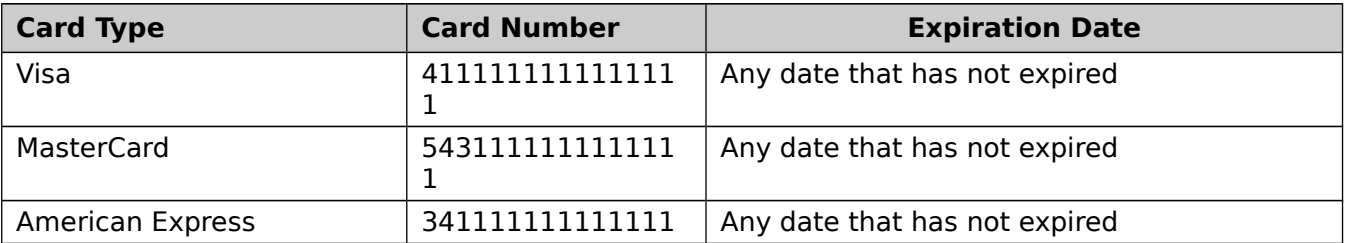

#### <span id="page-11-1"></span>**TABLE . TEST CARD DATA**

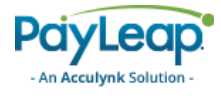

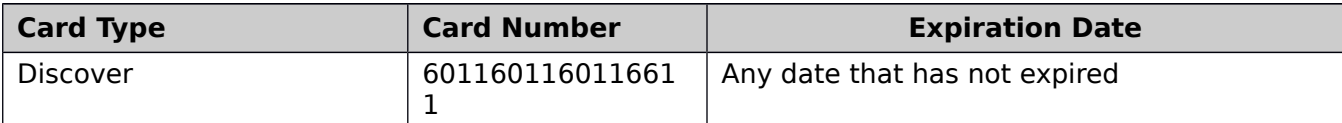